## Welcome to our new online giving program!

To create an account, please use the link on the parish website or go directly to the address below. We hope you'll find this new program simple and easy to use. If computers aren't your thing, just stop by the parish office or give us a call. We'll be happy to get you set up.

## http://connectnowgiving.parishsoft.com/lasalle

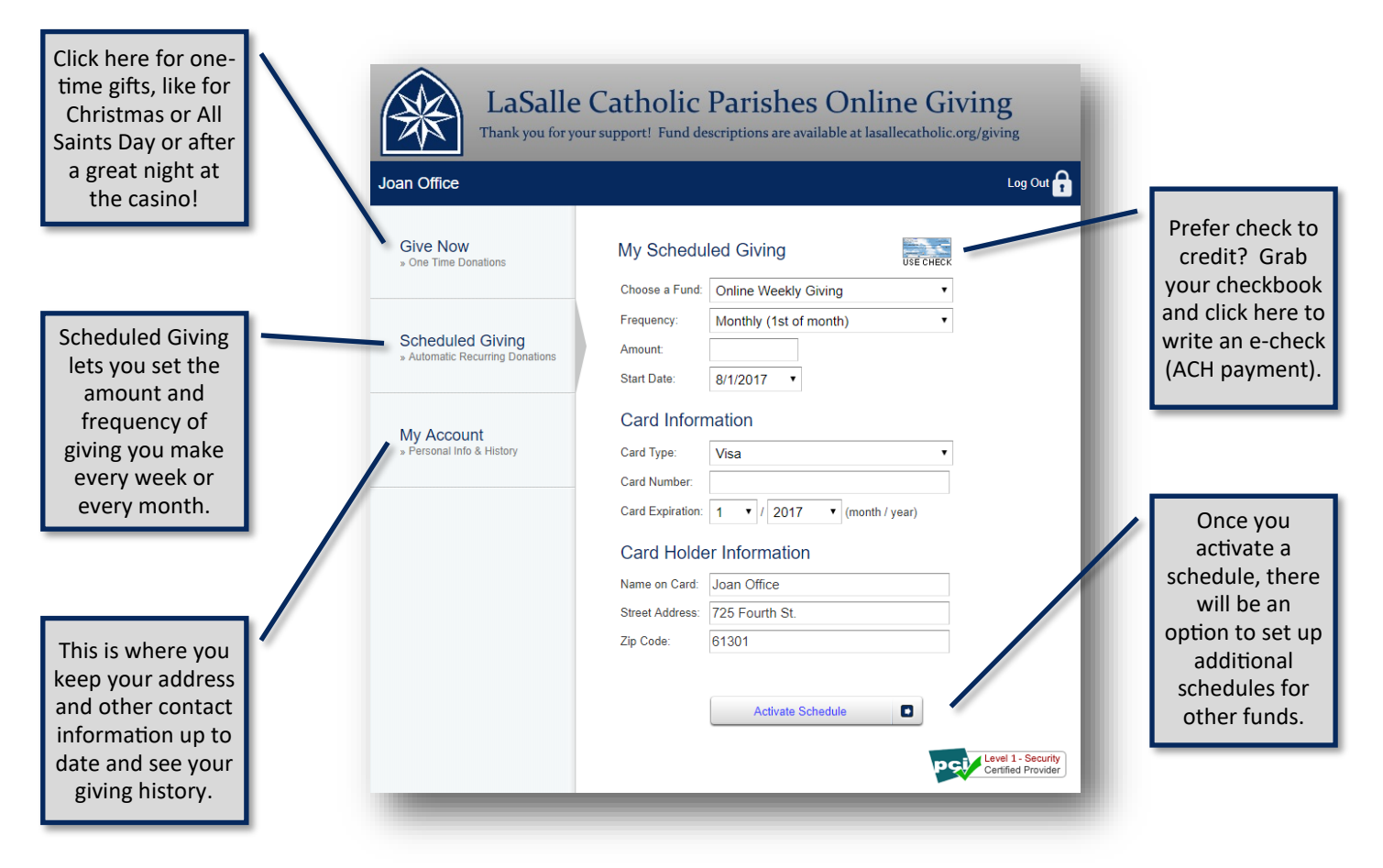

## How to do it...

- 1. Open the Online Giving website using the link on the website or the web address above.
- 2. Your first time registering, click on "First Time" to set up your profile.
- 3. Click "Scheduled Giving" to make an automatic donation.
- 4. Here you can choose a fund, how often you want to give, and the amount of the gift.
- 5. Finally, click "Activate Schedule" to start this scheduled gift.

If you'd like to schedule an additional regular gift, you can add more schedules using the option at the bottom of the page. You can modify or delete a scheduled gift at any time. Make a mistake and need a refund? Just let the parish office know. If you'd like to make a special gift for a Holy Day or any other reason, please just make a one-time offering in the "Special Gift" fund. We'll make sure it's credited to your parish. We still encourage you to keep your envelopes. Its good to have something to throw in the basket when the ushers come around! Just check "I gave online" on the back of your empty envelope. Online giving and traditional envelope giving are both recorded in the same place for your single year-end tax statement.